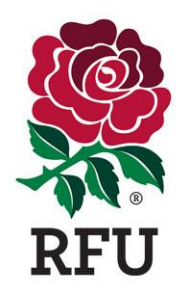

# **Club Declaration for Payment of Players 2020**

## Completing the Declaration

## Steps to Complete the Declaration within GMS:

- Login to GMS<https://gms.rfu.com/GMS/Account/Login>
- Note, you will need a permission level that will enable you to access the 'Organisation Profile' tile. [Click here](https://www.englandrugby.com/mm/Document/General/General/01/33/09/25/GMSClubRolesandPermissions_English.pdf) to view [available permission levels](https://www.englandrugby.com/dxdam/97/975ee8fb-8dc6-47fd-b24f-075fe9110815/GMSClubRolesandPermissions_Neutral.pdf)

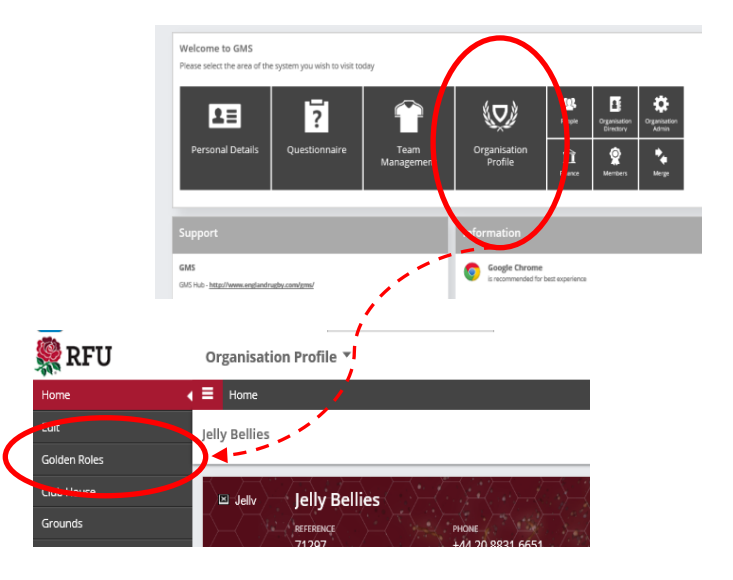

- Select 'Organisation Profile' module and select 'Golden Roles', ensure that your office bearers are correct. It is extremely important that these individuals are populated correctly and that each individual has the most up to date email address listed against their account.
	- o If incorrect, please update these before you proceed
- In the 'Organisation Profile' tile, choose 'Questionnaires' and select 'Club Declaration for Payment of Players'

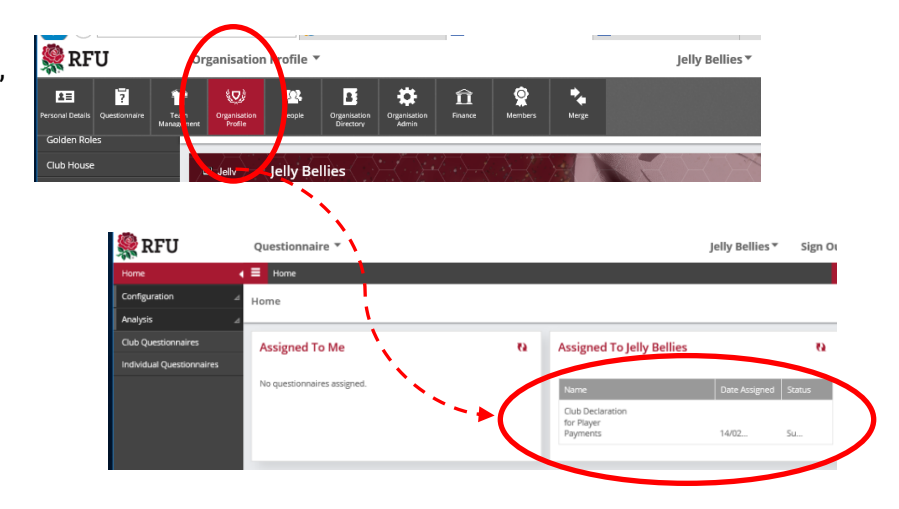

 Complete the questions within the declaration and choose the individuals that will be signing off on the declaration by selecting their appropriate role at the club. When you have completed the declaration, please select the submit icon at the top of the page

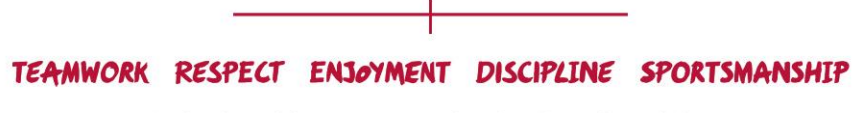

 Chairman, Hon. Secretary and Hon Treasurer are default individuals to sign. The fourth signatory can be chosen from the drop down list. Please note that the 4<sup>th</sup> signatory should be a different person from the first three officers

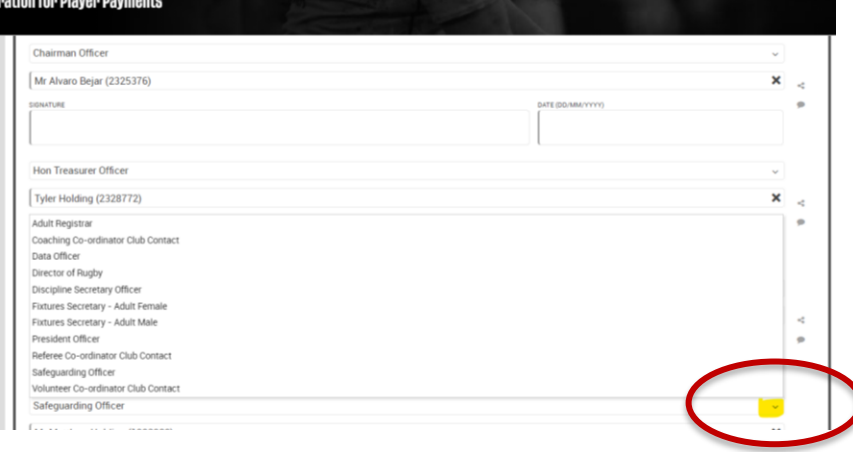

# Approval of Declaration

In a change to the process in 2019, each designated Golden Role holder that is required to approve the declaration will receive an email asking them to login to GMS to approve your club's submission. This has been updated following feedback and to make the process easier for volunteers to administer.

 Selecting the link in this email will take the individual to the GMS login page. Once logged in the individual will automatically be taken to the declaration and see the populated information that was completed by the club. This should be reviewed and if the individual is happy that this information is correct, they should choose the 'Approve' box in the top right of the page. The individual will then be notified that their task to approve the declaration has been completed.

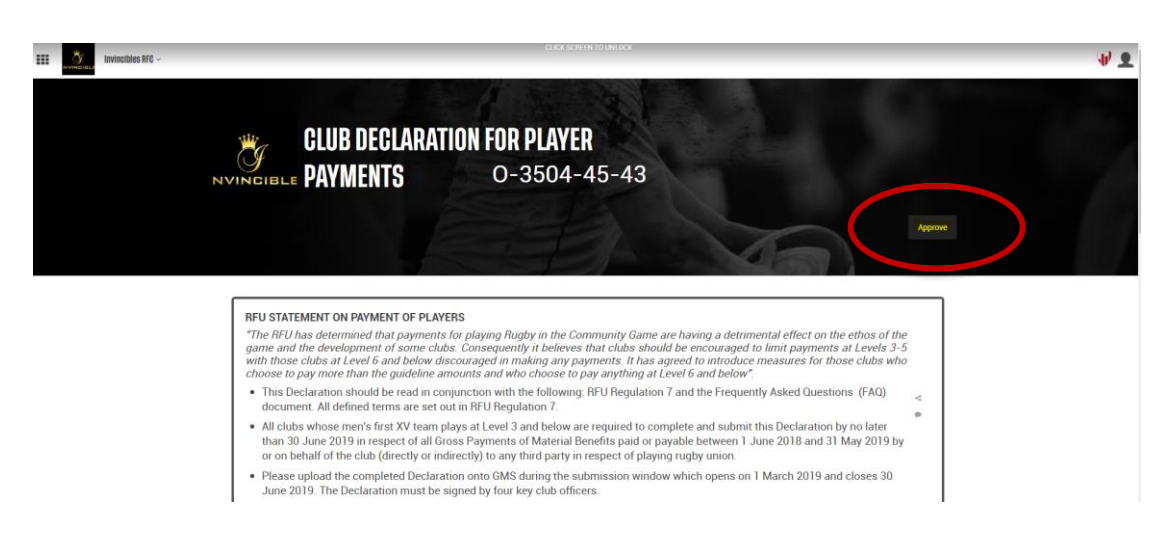

 Once all 4 office bearers have approved the declaration, the status of the declaration will change to 'closed' and the submission process will be complete

## Uploading Supporting Documentation

Please note, at level 6 and below if you have indicated that your club provides material benefit for playing rugby for the club specifically as a player coach you will need to upload the required contract documentation for the player coach via the 'Attachments' area within the 'Organisation Profile'.

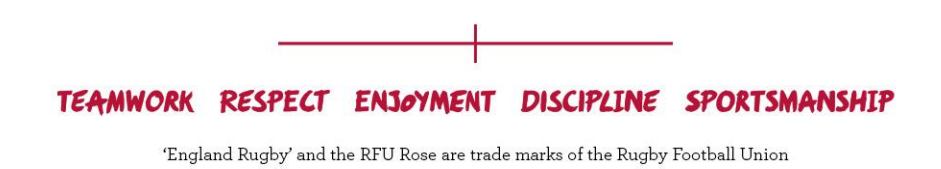

You will need to use the code at the top of the submitted declaration as your reference when uploading this documentation. This code will only appear once your declaration has been submitted.

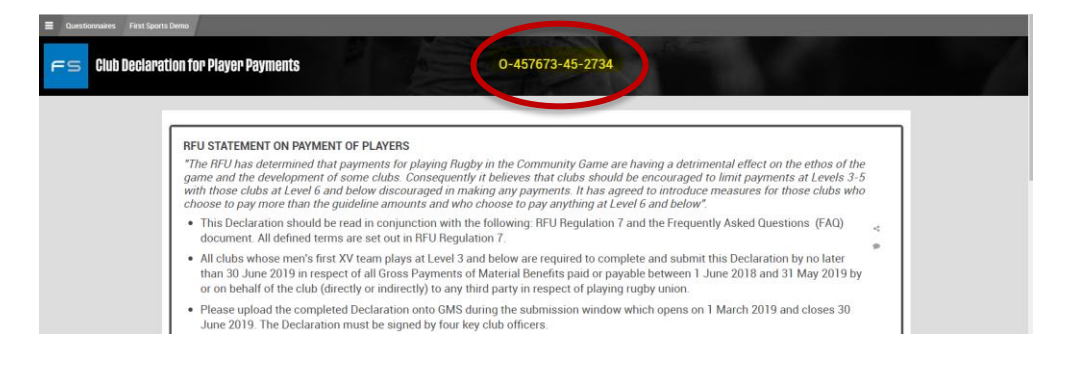

Please refer to FAQ's regarding the definition of player coach and remember the question is specifically about receiving material benefit to play the game.

 If you have indicated that your club does not provide material benefit to play the game there is no requirement to upload any additional documentation.

# **FAOS**

### How do I know if I've submitted my Payment of Players Declaration?

- Login to GMS
- Navigate to the 'Organisation Profile' module
- On the left hand side of the screen, choose 'Questionnaire'
- Here you will see the Payment of Players Declaration will have one of the below status's:
	- $\triangleright$  OPEN= Declaration needs to be completed and submitted
	- $\triangleright$  SUBMITTED= Club approvals are still required
	- $\triangleright$  CLOSED= All club approvals have been completed

#### How can I check who still needs to approve my declaration submission?

- Login to GMS
- Navigate to the 'Organisation Profile' module
- On the left hand side of the screen, choose 'Questionnaire'
- Here you will see the Payment of Players Declaration and a number of columns, each signatory column will contain a timestamp if that individual has completed the action- if the signatory column is blank this means that individual has not yet approved the submission

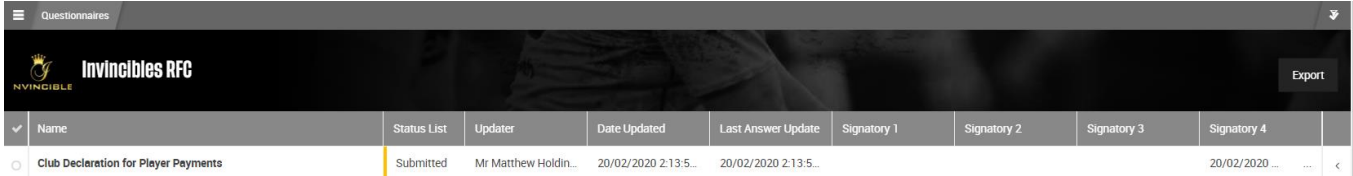

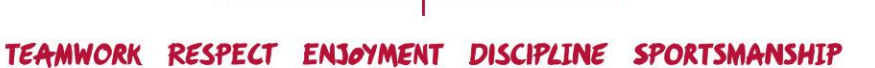